## **myKabaFusion App Registration & Download Instructions**

**Patient Welcome and Registration into my KabaFusion of Seattlete City Code:** Enroll at: **kabafusion.com/mykabafusion** or scan the QR code:

Downloading the App will provide you access to view your electronic forms and documents. You will also be able to message your KabaFusion team member directly using the Message Center feature. Once invited, follow the steps below to register. **be will also be able to message your KabaFusion team member directly using the** 

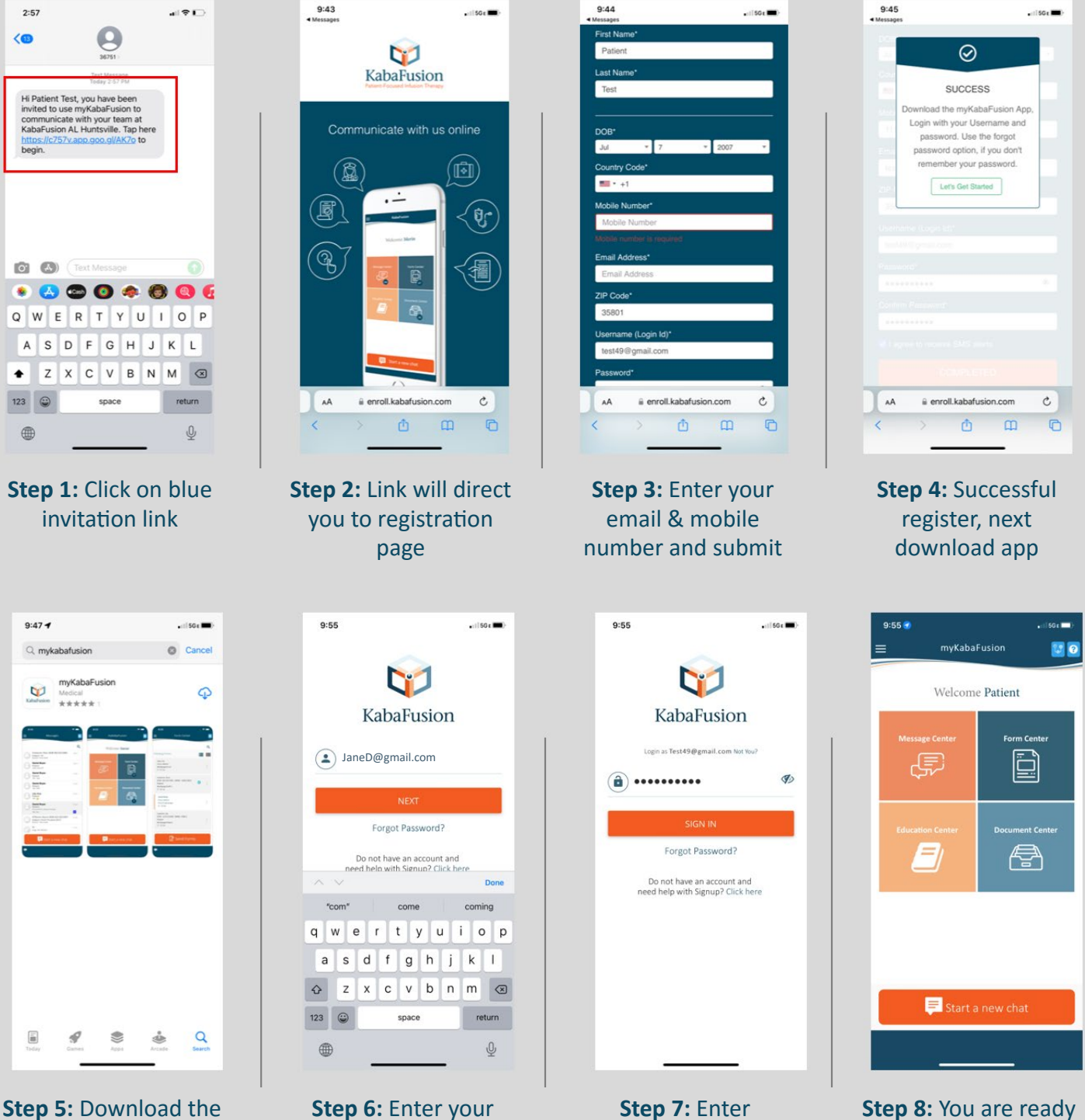

free "myKabaFusion" app from app store

**Step 6:** Enter your email address as username

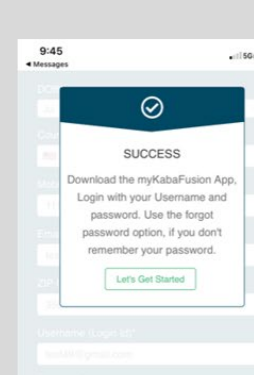

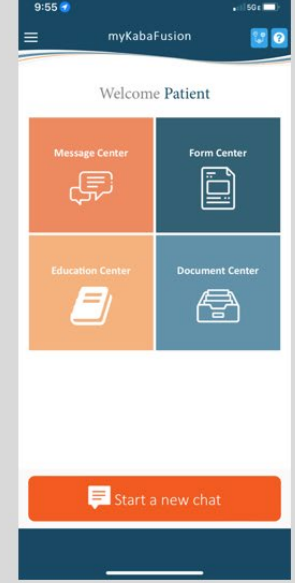

**Step 8:** You are ready to use the app

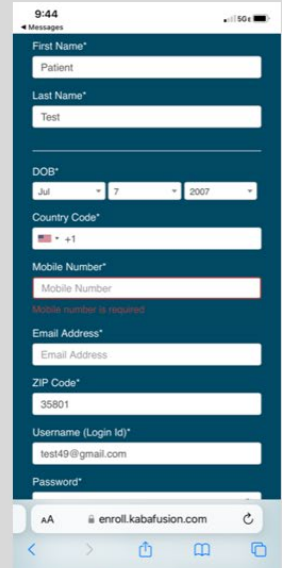

password and sign in

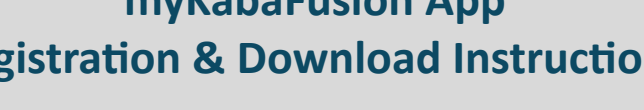

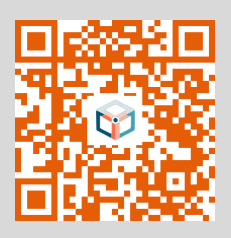

## **myKabaFusion App Instructions for Downloading Documents via Appless Magic Link**

If you do not wish to download the App, you can still access electronic forms via secure Appless-MagicLink, simply follow the instructions below: **If you do not wish to download the App, you can still access electronic If you do not wish to download the App, you can still access electronic** 

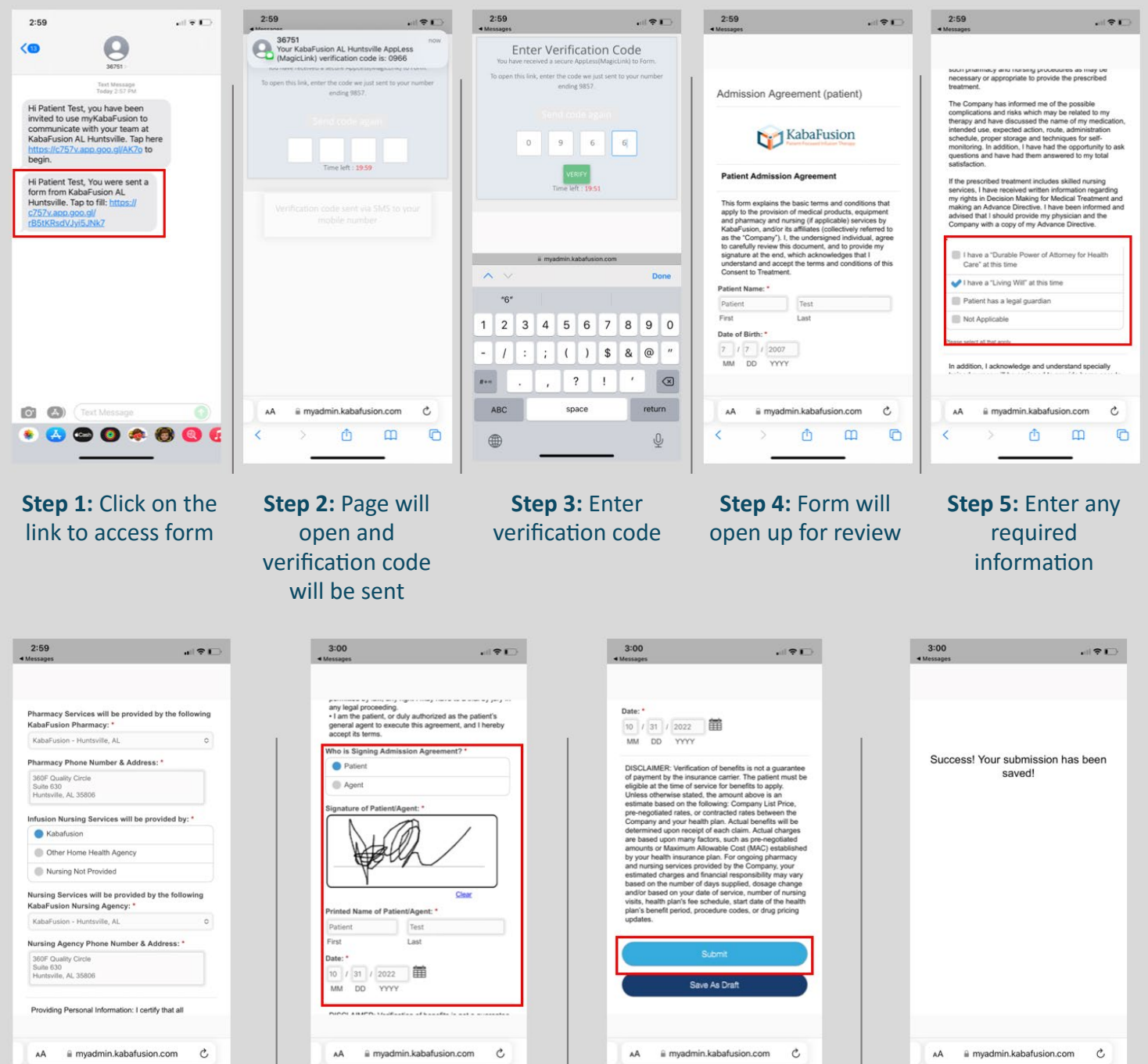

**Step 6:** Review information on form

 $\Phi$ 

 $\langle$ 

 $\overline{C}$ 

 $\mathfrak m$ 

**Step 7:** Sign and complete form

Ô

 $\mathfrak{m}$ 

G

**Step 8:** Select submit

Ô

 $\mathfrak m$ 

 $\Box$ 

**Step 9:** Success page completes the process

 $\Phi$ 

 $\mathfrak m$ 

 $\Box$